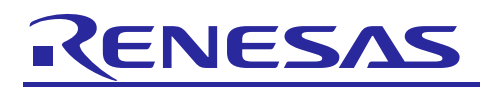

# **RX Family**

R01AN2028EJ0131 Rev.1.31 Mar 1, 2021

USB Host Human Interface Device Class Driver (HHID) using Firmware Integration Technology

# **Introduction**

This application note describes USB Host Human Interface Device Class Driver (HHID), which utilizes Firmware Integration Technology (FIT). This module performs hardware control of USB communication. It is referred to below as the USB-BASIC-FW FIT module.

# **Target Device**

RX65N/RX651 Group RX64M Group RX71M Group RX66T Group RX72T Group RX72M Group RX66N Group RX72N Group RX671 Group

When using this application note with other Renesas MCUs, careful evaluation is recommended after making modifications to comply with the alternate MCU.

# **Related Documents**

- 1. Universal Serial Bus Revision 2.0 specification <http://www.usb.org/developers/docs/>
- 2. USB Class Definitions for Human Interface Devices Version 1.1
- 3. HID Usage Tables Version 1.1 <http://www.usb.org/developers/docs/>
- 4. RX64M Group User's Manual: Hardware (Document number .R01UH0377)
- 5. RX71M Group User's Manual: Hardware (Document number .R01UH0493)
- 6. RX65N/RX651 Group User's Manual: Hardware (Document number .R01UH0590)
- 7. RX65N/RX651-2M Group User's Manual: Hardware (Document number .R01UH0659)
- 8. RX66T User's Manual: Hardware (Document number. R01UH0749)
- 9. RX72T User's Manual: Hardware (Document number. R01UH0803)
- 10.RX72M User's Manual: Hardware (Document number. R01UH0804)
- 11.RX66N User's Manual: Hardware (Document number. R01UH0825)
- 12.RX72N User's Manual: Hardware (Document number. R01UH0824)
- 13.RX671 User's Manual: Hardware (Document number. R01UH0899)
- 14.USB Basic Host and Peripheral Driver using Firmware Integration Technology Application Note (Document number. R01AN2025)
- Renesas Electronics Website <http://www.renesas.com/>
- USB Devices Page <http://www.renesas.com/prod/usb/>

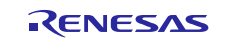

# **Contents**

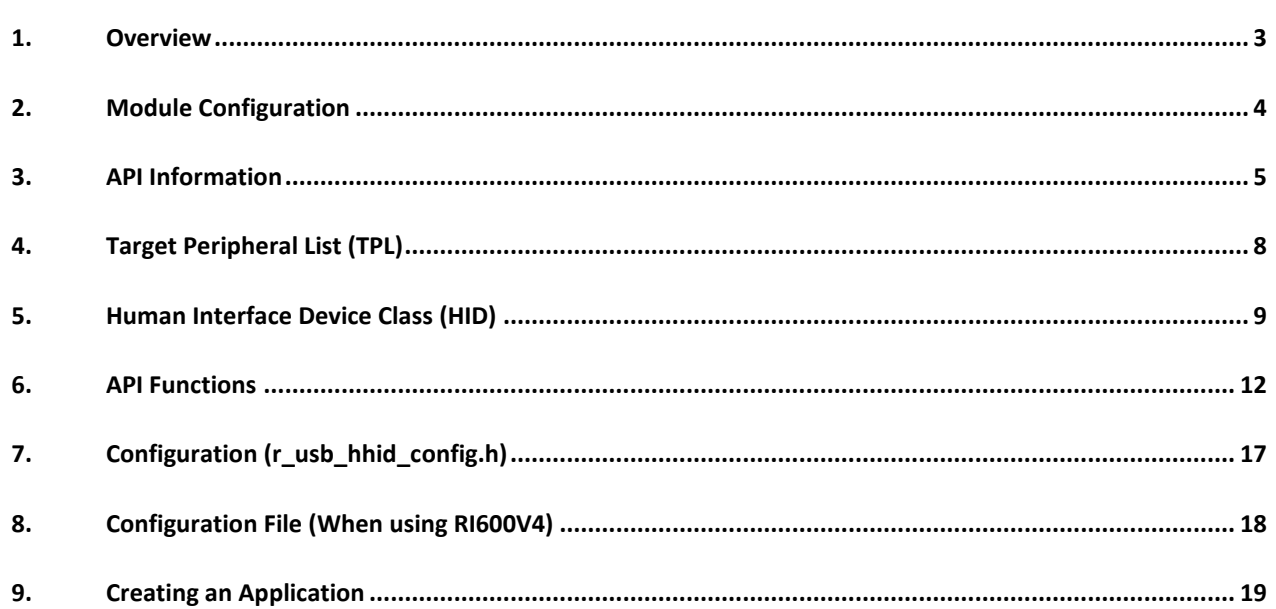

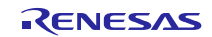

# <span id="page-2-0"></span>**1. Overview**

The USB HHID FIT module, when used in combination with the USB-BASIC-FW FIT module, operates as a USB host human interface device class driver (HHID).

This module supports the following functions.

- Data communication with a connected HID device (USB mouse, USB keyboard)
- Issuing of HID class requests to a connected HID device
- Supporting Interrupt OUT transfer.
- HHID can connect maximum 3 HID devices to 1 USB module by using USB Hub.

# **1.1 Please be sure to read**

Please refer to the document (Document number: R01AN2025) for *USB Basic Host and Peripheral Driver using Firmware Integration Technology Application Note* when creating an application program using this driver.

This document is located in the "**reference\_documents**" folder within this package.

# **1.2 Note**

This driver is not guaranteed to provide USB communication operation. The customer should verify operation when utilizing it in a system and confirm the ability to connect to a variety of different types of devices.

# **1.3 Limitations**

The following limitations apply to the HHID.

- 1. The HID driver does not analyze the report descriptor. This driver determines the report format from the interface protocol.
- 2. One USB Hub is used for each USB module and a maximum of three HID devices can be connected. If your system supports the Interrupt OUT transfer, you cannot connect more than 2 HID devices for each USB module.
- 3. This driver does not support DMA/DTC transfer.

# **1.4 Terms and Abbreviations**

Terms and abbreviations used in this document are listed below.

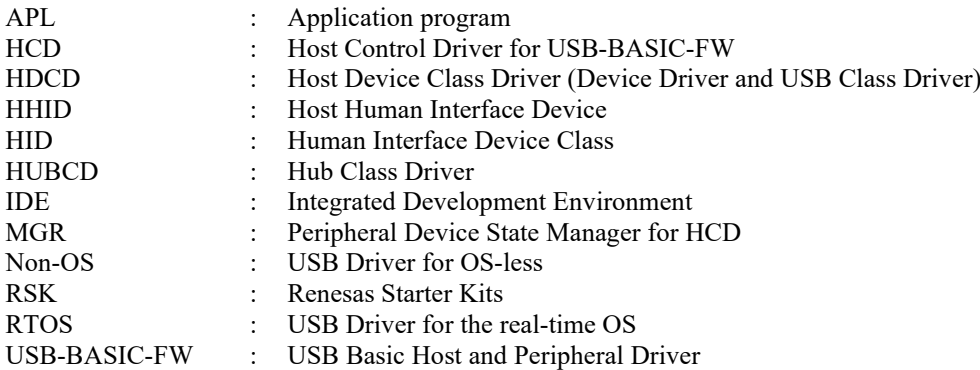

# **1.5 USB HHID FIT**

User needs to integrate this module to the project using r\_usb\_basic. User can control USB H/W by using this module API after integrating to the project.

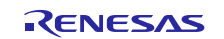

# <span id="page-3-0"></span>**2. Module Configuration**

The HHID comprises the HID class driver and device drivers for mouse and keyboard.

When data is received from the connected USB device, HCD notifies the application. Conversely, when the application issues a request, HCD notifies the USB device.

[Figure](#page-3-1) 2-1 shows the structure of the HHID-related modules. [Table 2-1](#page-3-2) lists the modules and an overview of each.

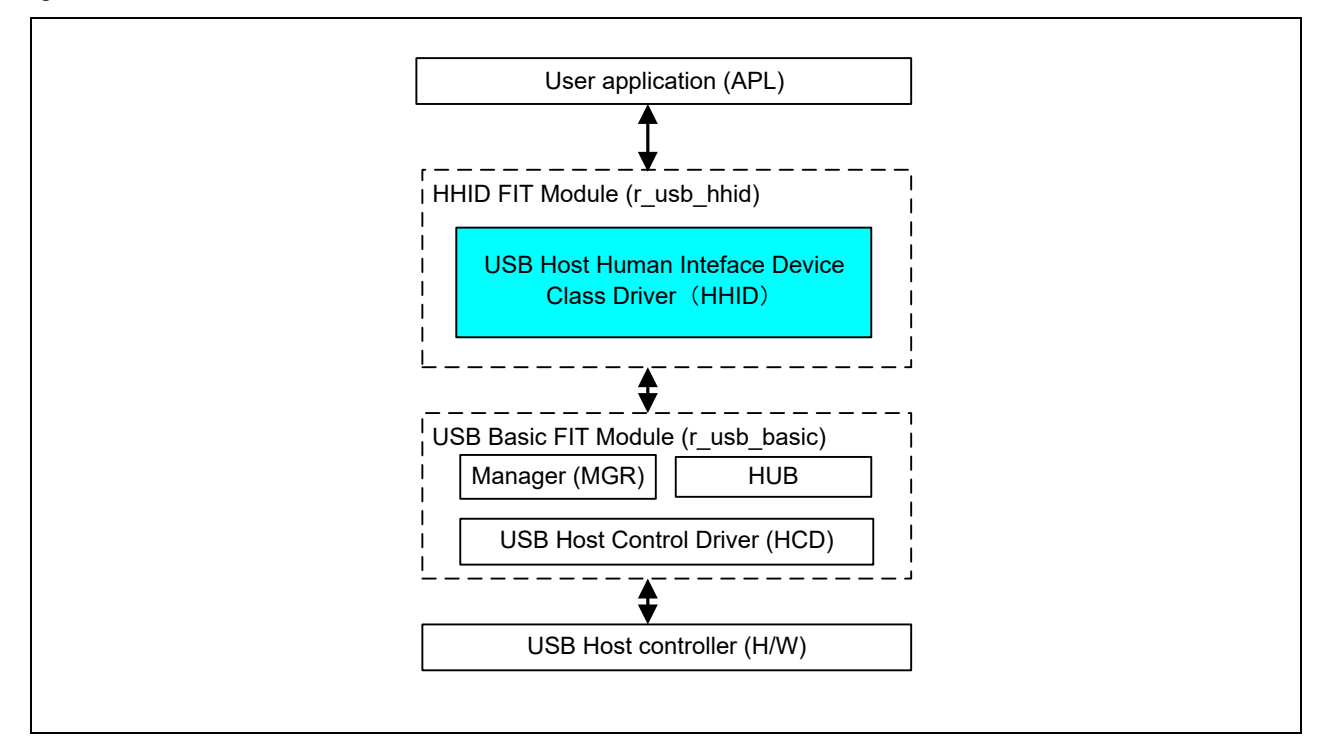

**Figure 2-1 Software Module Structure**

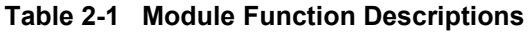

<span id="page-3-2"></span><span id="page-3-1"></span>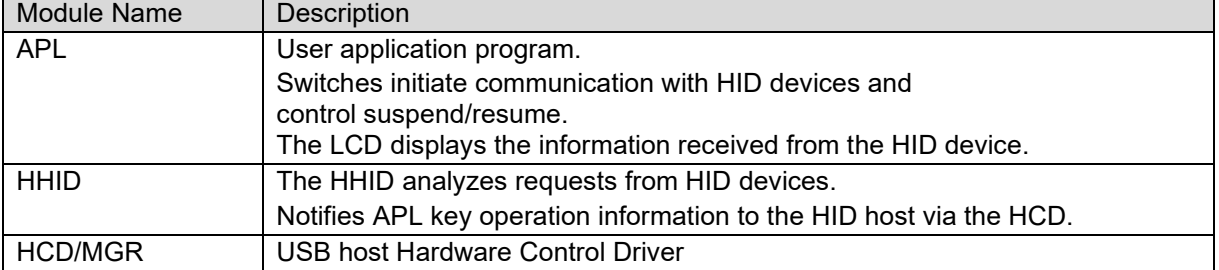

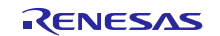

# <span id="page-4-0"></span>**3. API Information**

This Driver API follows the Renesas API naming standards.

### **3.1 Hardware Requirements**

This driver requires your MCU support the following features:

USB

# **3.2 Software Requirements**

This driver is dependent upon the following packages:

- r\_bsp
- r\_usb\_basic

# **3.3 Operating Confirmation Environment**

[Table 3-1](#page-4-1) shows the operating confirmation environment of this driver.

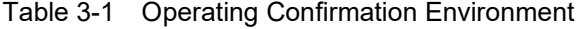

<span id="page-4-1"></span>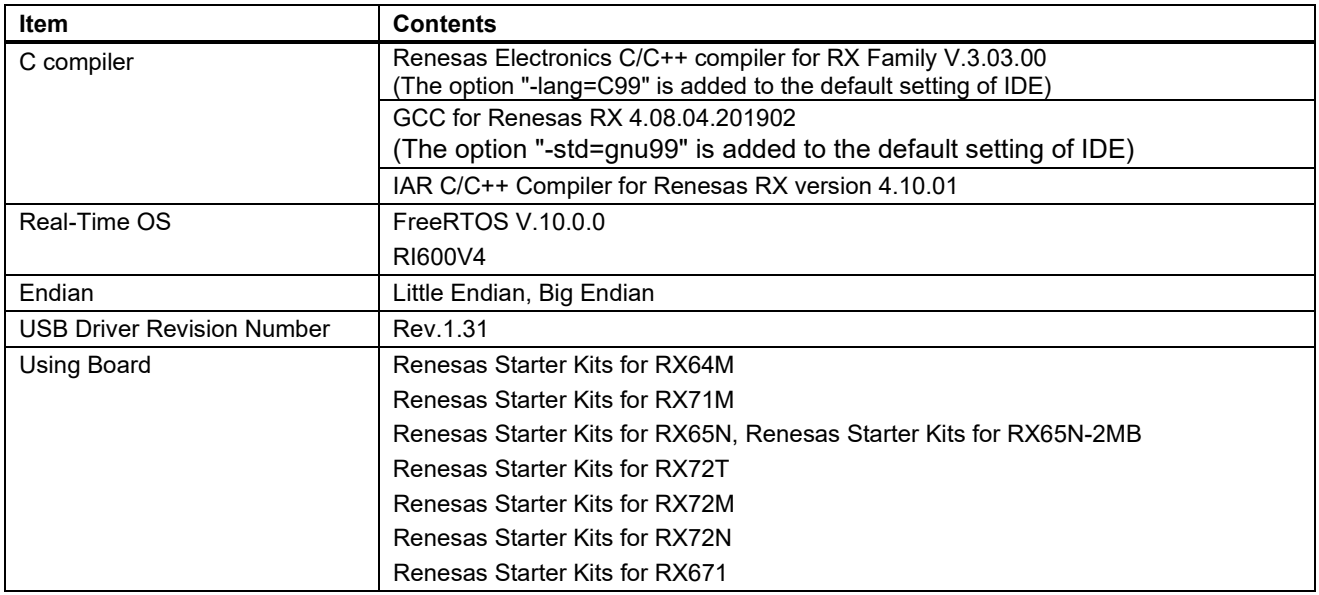

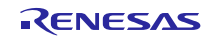

# **3.4 Usage of Interrupt Vector**

[Table 3-2](#page-5-0) shows the interrupt vector which this driver uses.

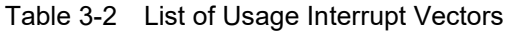

<span id="page-5-0"></span>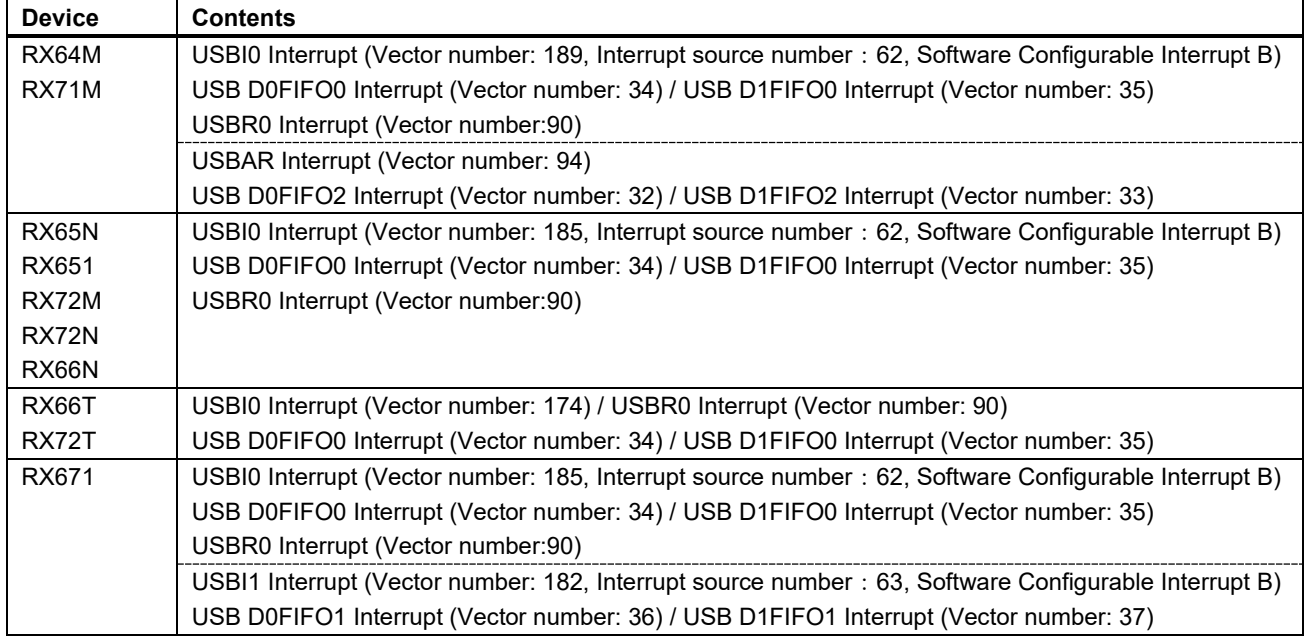

# **3.5 Header Files**

All API calls and their supporting interface definitions are located in r\_usb\_basic\_if.h and r\_usb\_hhid\_if.h.

# **3.6 Integer Types**

This project uses ANSI C99 "Exact width integer types" in order to make the code clearer and more portable. These types are defined in *stdint.h*.

# **3.7 Compile Setting**

For compile settings, refer to chapter **[7,](#page-16-0) Configuration ([r\\_usb\\_hhid\\_config.h](#page-16-0))** in this document and chapter "Configuration" in the document (Document number: R01AN2025) for *USB Basic Host and Peripheral Driver using Firmware Integration Technology Application Note.*.

# **3.8 ROM / RAM Size**

The follows show ROM/RAM size of this driver.

- 1. CC-RX (Optimization Level: Default)
	- (1). Non-OS

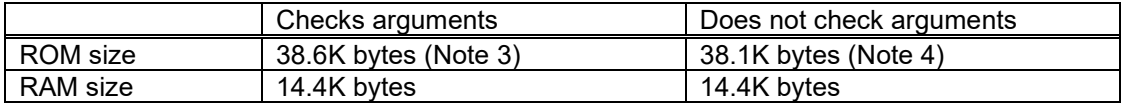

- (2). RTOS
	- a. FreeRTOS

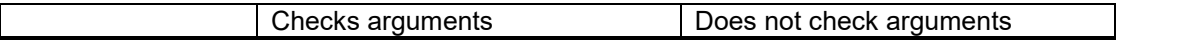

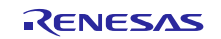

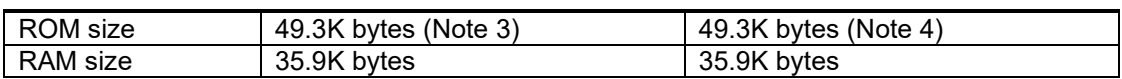

#### b. RI600V4

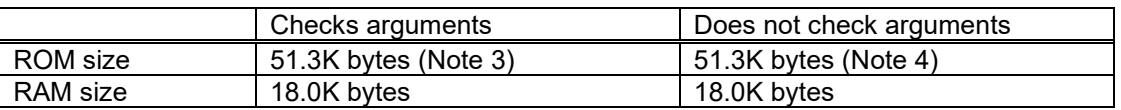

#### 2. GCC (Optimization Level: -O2)

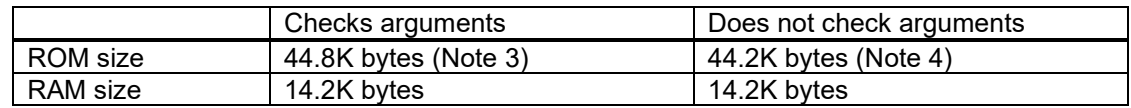

#### 3. IAR (Optimization Level: Medium)

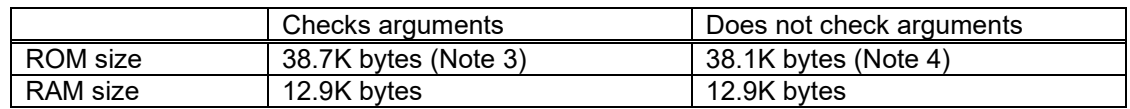

#### [Note]

- 1. ROM/RAM size for BSP and USB Basic Driver is included in the above size.
- 2. The above is the size when specifying RX V2 core option.
- <span id="page-6-0"></span>3. The ROM size of "Checks arguments" is the value when *USB\_CFG\_ENABLE* is specified to *USB\_CFG\_PARAM\_CHECKING* definition in *r\_usb\_basic\_config.h* file.
- <span id="page-6-1"></span>4. The ROM size of "Does not check arguments" is the value when *USB\_CFG\_DISABLE* is specified to *USB\_CFG\_PARAM\_CHECKING* definition in *r\_usb\_basic\_config.h* file.
- 5. The result of RTOS includes the ROM/RAM size of the real-time OS.

# **3.9 Argument**

For the structure used in the argument of API function, refer to chapter "**Structures**" in the document (Document number: R01AN2025) for *USB Basic Host and Peripheral Driver using Firmware Integration Technology Application Note*.

# **3.10 Adding the FIT Module to Your Project**

This module must be added to each project in which it is used. Renesas recommends the method using the Smart Configurator described in [\(1\)](#page-6-2) or [\(3\)](#page-6-3) below. However, the Smart Configurator only supports some RX devices. Please use the methods o[f \(2\)](#page-6-4) o[r \(4\)](#page-6-5) for RX devices that are not supported by the Smart Configurator.

<span id="page-6-2"></span>(1) Adding the FIT module to your project using "Smart Configurator" on  $e<sup>2</sup>$  studio

By using the Smart Configurator in  $e^2$  studio, the FIT module is automatically added to your project. Refer to "Renesas e<sup>2</sup> studio Smart Configurator User Guide (R20AN0451)" for details.

<span id="page-6-4"></span>(2) Adding the FIT module to your project using the FIT Configurator in  $e^2$  studio

By using the FIT Configurator in  $e^2$  studio, the FIT module is automatically added to your project. Refer to "Adding Firmware Integration Technology Modules to Projects (R01AN1723)" for details.

<span id="page-6-3"></span>(3) Adding the FIT module to your project using the Smart Configurator in CS+

By using the Smart Configurator Standalone version in CS+, the FIT module is automatically added to your project. Refer to "Renesas e<sup>2</sup> studio Smart Configurator User Guide (R20AN0451)" for details.

<span id="page-6-5"></span>(4) Adding the FIT module to your project on CS+

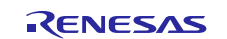

In CS+, please manually add the FIT module to your project. Refer to "Adding Firmware Integration Technology Modules to CS+ Projects (R01AN1826)" for details.

# <span id="page-7-0"></span>**4. Target Peripheral List (TPL)**

For the structure used in the argument of API function, refer to chapter " **How to Set the Target Peripheral List (TPL)**" in the document (Document number: R01AN2025) for *USB Basic Host and Peripheral Driver using Firmware Integration Technology Application Note*.

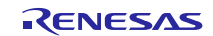

# <span id="page-8-0"></span>**5. Human Interface Device Class (HID)**

# **5.1 Basic Functions**

This driver complies with the HID class specification. The main functions of this driver are as follows.

- (1) HID device access<br>(2) Class request notif
- Class request notifications to the HID device
- (3) Data communication with the HID device

# **5.2 Class Requests (Host to Device Requests)**

This driver supports the following class requests.

For the class request processing, refer to chapter "**USB Class Requests**" in the document (Document number: R01AN2025) for *USB Basic Host and Peripheral Driver using Firmware Integration Technology Application Note*.

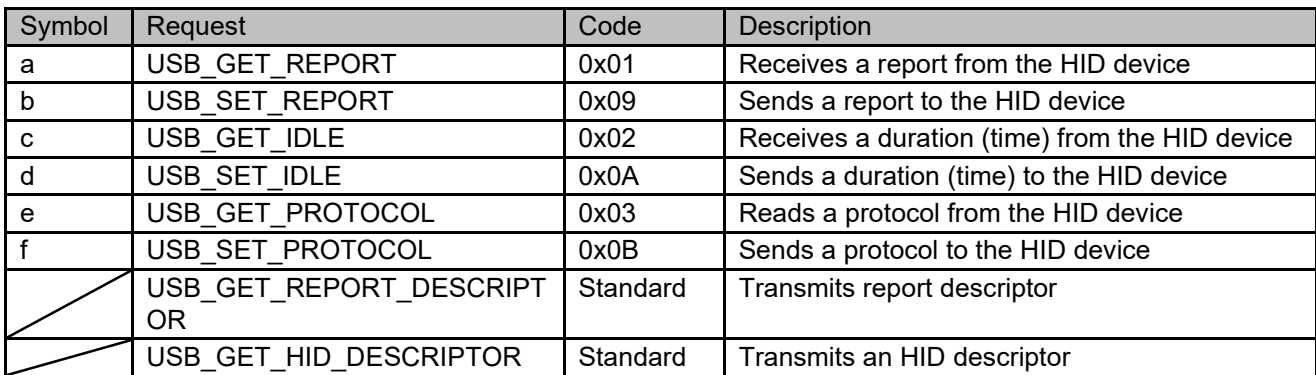

#### **Table 5-1 HID Class Requests**

The class request data formats supported in this driver are described below.

#### **a). GetReport Request Format**

[Table 5-2](#page-8-1) shows the GetReport request format. Receives a report from the device in a control transfer.

# **Table 5-2 GetReport Format**

<span id="page-8-1"></span>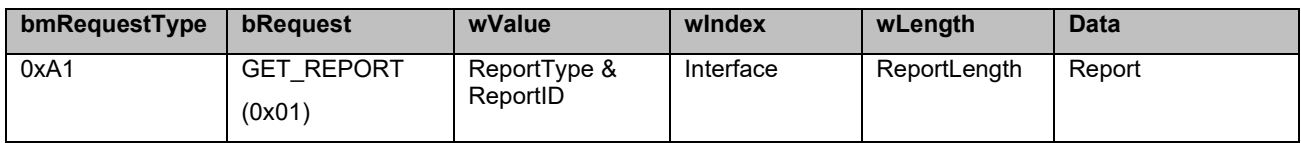

#### **b). SetReport Request Format**

[Table 5-3](#page-8-2) shows the SetReport request format. Sends report data to the device in a control transfer.

#### **Table 5-3 SetReport Format**

<span id="page-8-2"></span>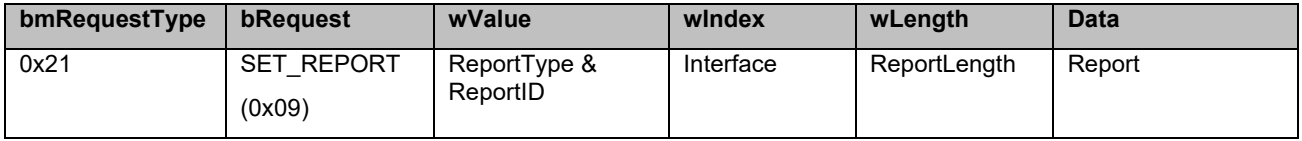

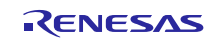

#### **c). GetIdle Request Format**

[Table 5-4](#page-9-0) shows the GetIdle request format.

Acquires the intarval time of the report notification (interrupt transfer). Idle rate is indicated in 4 ms units.

<span id="page-9-0"></span>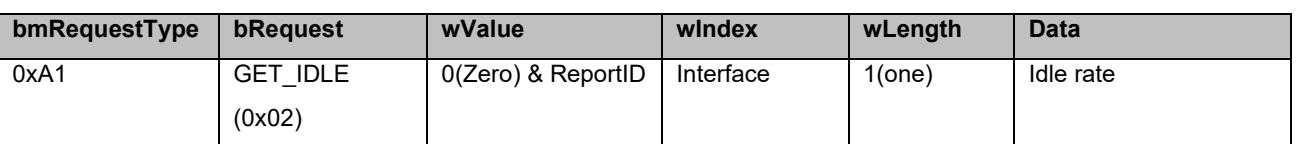

#### **Table 5-4 GetIdle Format**

#### **d). SetIdle Request Format**

[Table](#page-9-1) 5-5 shows the SetIdle request format. Sets the interval time of the report notification (interrupt transfer). Duration time is indicated in 4 ms units.

#### **Table 5-5 SetIdle Format**

<span id="page-9-1"></span>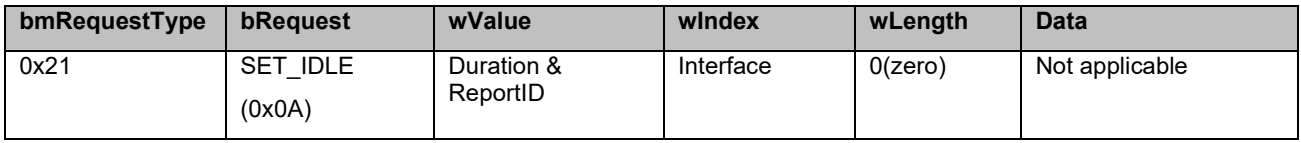

#### **e). GetProtocol Request Format**

[Table 5-6](#page-9-2) shows the GetProtocol request format. Acquires current protocol (boot protocol or report protocol) settings.

#### **Table 5-6 GetProtocol Format**

<span id="page-9-2"></span>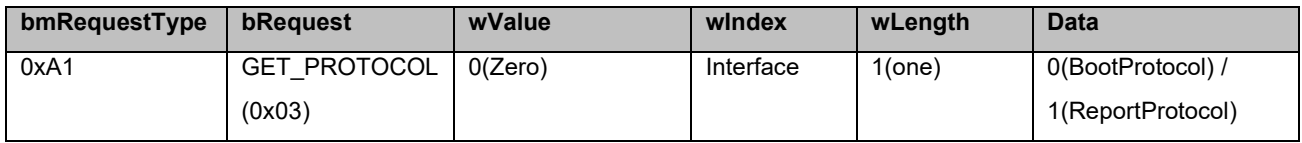

#### **f). SetProtocol Request Format**

[Table 5-7](#page-9-3) shows the SetProtocol request format. Sets protocol (boot protocol or report protocol).

#### **Table 5-7 SetProtocol Format**

<span id="page-9-3"></span>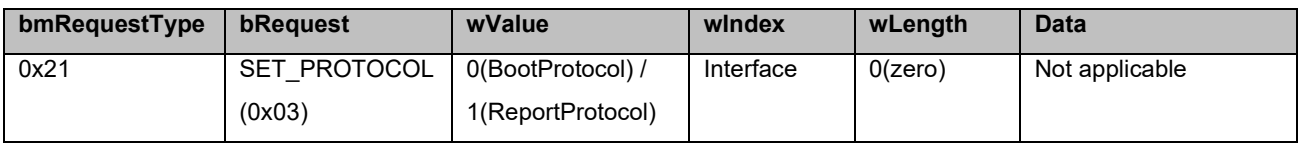

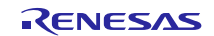

# **5.3 HID-Report Format**

### **5.3.1 Receive Report Format**

<span id="page-10-0"></span>[Table 5-8](#page-10-0) shows the receive report format used for notifications from the HID device. Reports are received in interrupt IN transfers or class request GetReport.

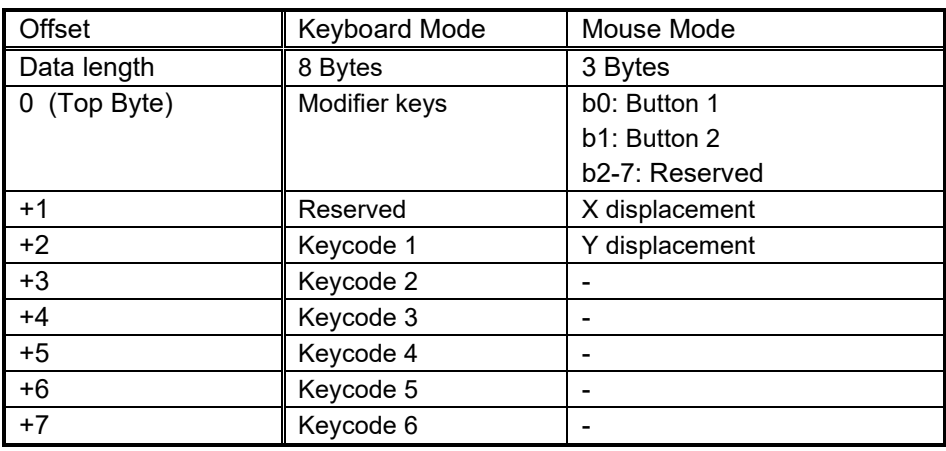

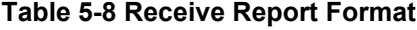

### **5.3.2 Transmit Report Format**

<span id="page-10-1"></span>[Table 5-9](#page-10-1) shows the format of the transmit report sent to the HID device. Reports are sent in the class request SetReport.

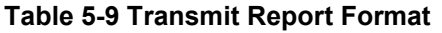

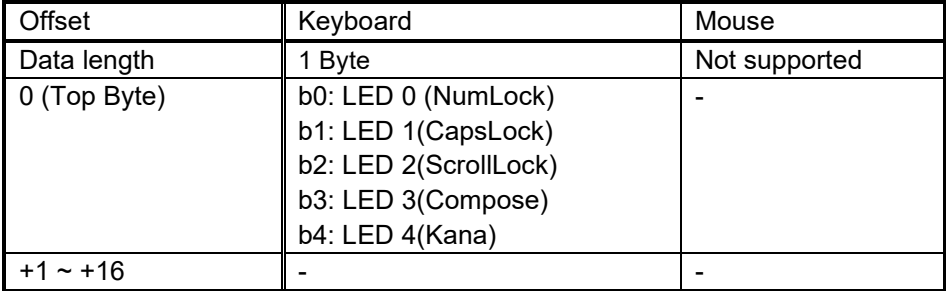

#### **5.3.3 Note**

The report format used by HID devices for data communication is based on the report descriptor. This HID driver does not acquire or analyze the report descriptor; rather, the report format is determined by the interface protocol code.

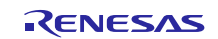

# <span id="page-11-0"></span>**6. API Functions**

The following is Host Human Interface Device Class specific API function.

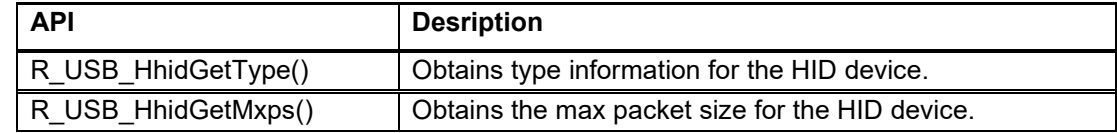

#### **Note:**

Refer to chapter "API" in the document (Document number: R01AN2025) for USB Basic Host and Peripheral Driver using Firmware Integration Technology Application Note. when using the other API.

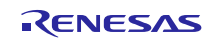

# **6.1 R\_USB\_HhidGetType**

#### **Obtains type information for the HID device.**

#### **Format**

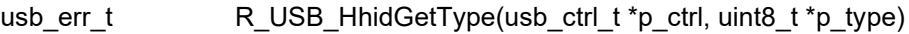

#### **Arguments**

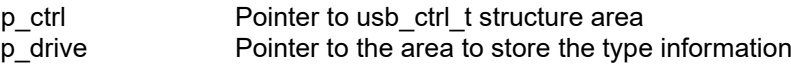

#### **Return Value**

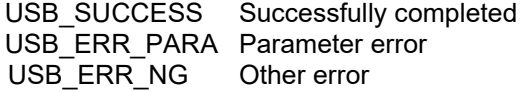

#### **Description**

Based on the information assigned to the usb\_crtl\_t structure (the member *module* and *address*), obtains type information (mouse, keyboard, etc.) for the connected HID device. The type information is set to the area indicated by the second argument ( $p$  type). For the type information to be set, see [Table 6-1.](#page-12-0)

**Table 6-1 Type Information**

<span id="page-12-0"></span>

| Type Information | Description                              |
|------------------|------------------------------------------|
| USB HID KEYBOARD | Kevboard                                 |
| USB HID MOUSE    | Mouse                                    |
| USB HID OTHER    | HID device other than keyboard and mouse |

#### **Note**

- 1. Before calling this API, assign the device address of the HID device, and the USB module number (*USB\_IP0* or *USB\_IP1*) connected to that MSC device, to the members (*address* and *module*) of the usb\_crtl\_t structure. If there is a problem with what is assigned to these members, then *USB\_ERR\_PARA* will be the return value.
- 2. If the MCU being used only supports one USB module, then do not assign *USB\_IP1* to the member *(module)*. If *USB\_IP1* is assigned, then *USB\_ERR\_PARA* will be the return value.
- 3. If *USB\_NULL* is assigned to the argument (*p\_ctrl*), then *USB\_ERR\_PARA* will be the return value.
- 4. This function can be called when the USB device is in the configured state. When the API is called in any other state, *USB\_ERR\_NG* is returned.

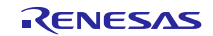

#### **Example**

```
void usb_application( void )
{
   usb_ctrl_t ctrl;
   uint8_t type;
: 1999 - 1999 - 1999
   while (1)
   {
      switch (R_USB_GetEvent(&ctrl))
       {
: 1999 - 1999 - 1999
         case USB_STS_CONFIGURED:
: 1999 - 1999 - 1999
            ctrl.module = USB_IP0;
            ctrl.address = adr;
            R_USB_HhidGetType( &ctrl, &type );
            if( USB_HID_KEYBOARD == type )
            {
: 1999 - 1999 - 1999
            }
: 1999 - 1999 - 1999
         break;
: 100 minutes
      }
   }
}
```
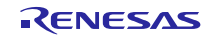

# **6.2 R\_USB\_HhidGetMxps**

#### **Obtains the max packet size for the HID device.**

#### **Format**

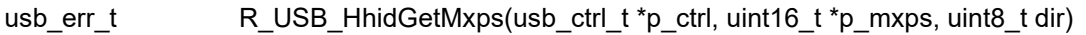

#### **Arguments**

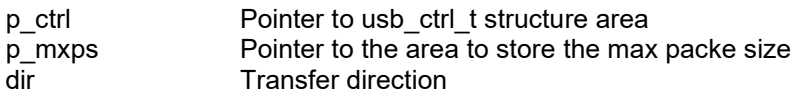

#### **Return Value**

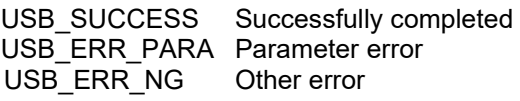

#### **Description**

Based on the information assigned to the usb\_crtl\_t structure (the member *module* and *address*), obtains max packet size for the connected HID device. The max packet size is set to the area indicated by the second argument (*p\_type*).

Set the direction (USB\_IN / USB\_OUT) of the max packet size which the user want to obtain to the third argument (3rd).

#### **Note**

- 1. Before calling this API, assign the device address of the HID device, and the USB module number (*USB\_IP0* or *USB\_IP1*) connected to that MSC device, to the members (*address* and *module*) of the usb\_crtl\_t structure. If there is a problem with what is assigned to these members, then *USB\_ERR\_PARA* will be the return value.
- 2. If the MCU being used only supports one USB module, then do not assign *USB\_IP1* to the member *(module)*. If *USB\_IP1* is assigned, then *USB\_ERR\_PARA* will be the return value.
- 3. If *USB\_NULL* is assigned to the argument (*p\_ctrl*), then *USB\_ERR\_PARA* will be the return value.
- 4. This function returns *USB\_ERR\_NG* when the connected HID device does not support the transfer direction set the third argument.
- 5. This function can be called when the USB device is in the configured state. When the API is called in any other state, *USB\_ERR\_NG* is returned.

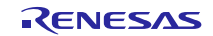

#### **Example**

```
void usb_application( void )
{
   uint16_t mxps;
   usb_ctrl_t ctrl;
: 1999 - 1999 - 1999
  while (1)
   {
      switch (R_USB_GetEvent(&ctrl))
       {
: 1999 - 1999 - 1999
         case USB_STS_CONFIGURED:
: 1999 - 1999 - 1999
            ctrl.module = USB_IP0;
            ctrl.address = adr;
            R_USB_HhidGetMxps(&ctrl, &mxps, USB_IN);
: 1999 - 1999 - 1999
         break;
: 1999 - 1999 - 1999
     }
   }
}
```
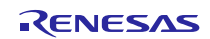

# <span id="page-16-0"></span>**7. Configuration (r\_usb\_hhid\_config.h)**

Please set the following according to your system.

Note:

Be sure to set *r\_usb\_basic\_config.h* file as well. For *r\_usb\_basic\_config.h* file, refer to chapter "**Configuration**" in the document (Document number: R01AN2025) for *USB Basic Host and Peripheral Driver using Firmware Integration Technology Application Note*.

#### 1. Setting pipe to be used

Set the pipe number (PIPE6 to PIPE9) to use for Interrupt IN transfer and Interrupt OUT. Do not set the same pipe number. If the USB Hub is being used, then PIPE9 cannot be set as the following definitions.

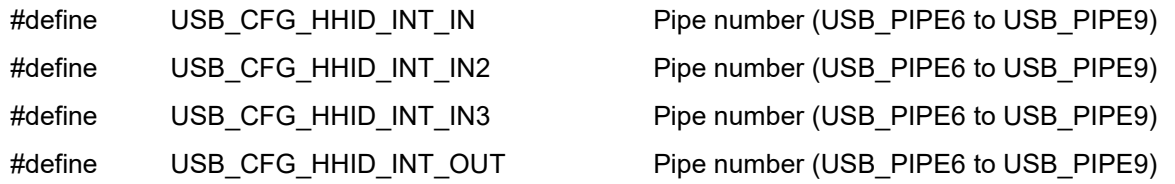

Note:

If no pipe number is required to be set for the definitions of *USB\_CFG\_HHID\_INT\_IN2*, *USB\_CFG\_HHID\_INT\_IN3* and *USB\_CFG\_HHID\_INT\_OUT*, then set *USB\_NULL* as these definitions.

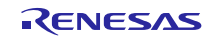

# <span id="page-17-0"></span>**8. Configuration File (When using RI600V4)**

It is necessary to register the OS resource used by HHID USB driver to RI600V4 when using RI600V4. Please add the following definition in the configuration file. For how to create the configuration file, refer to the chapter, "**RI600V4(Configuration File Creation)**" in the document (Document number: R01AN2025) for *USB Basic Host and Peripheral Driver using Firmware Integration Technology Application Note*.

# **8.1 Mailbox Definition**

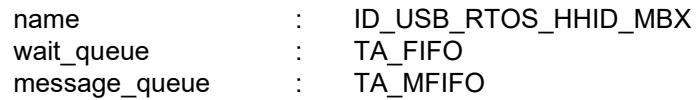

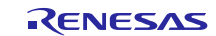

# <span id="page-18-0"></span>**9. Creating an Application**

Refer to the chapter "**Creating an Application Program**" in the document (Document number: R01AN2025) for *USB Basic Host and Peripheral Driver using Firmware Integration Technology Application Note*.

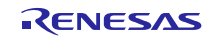

# **Website and Support**

Renesas Electronics Website <http://www.renesas.com/>

Inquiries

<http://www.renesas.com/inquiry>

All trademarks and registered trademarks are the property of their respective owners.

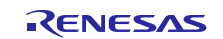

# **Revision Record**

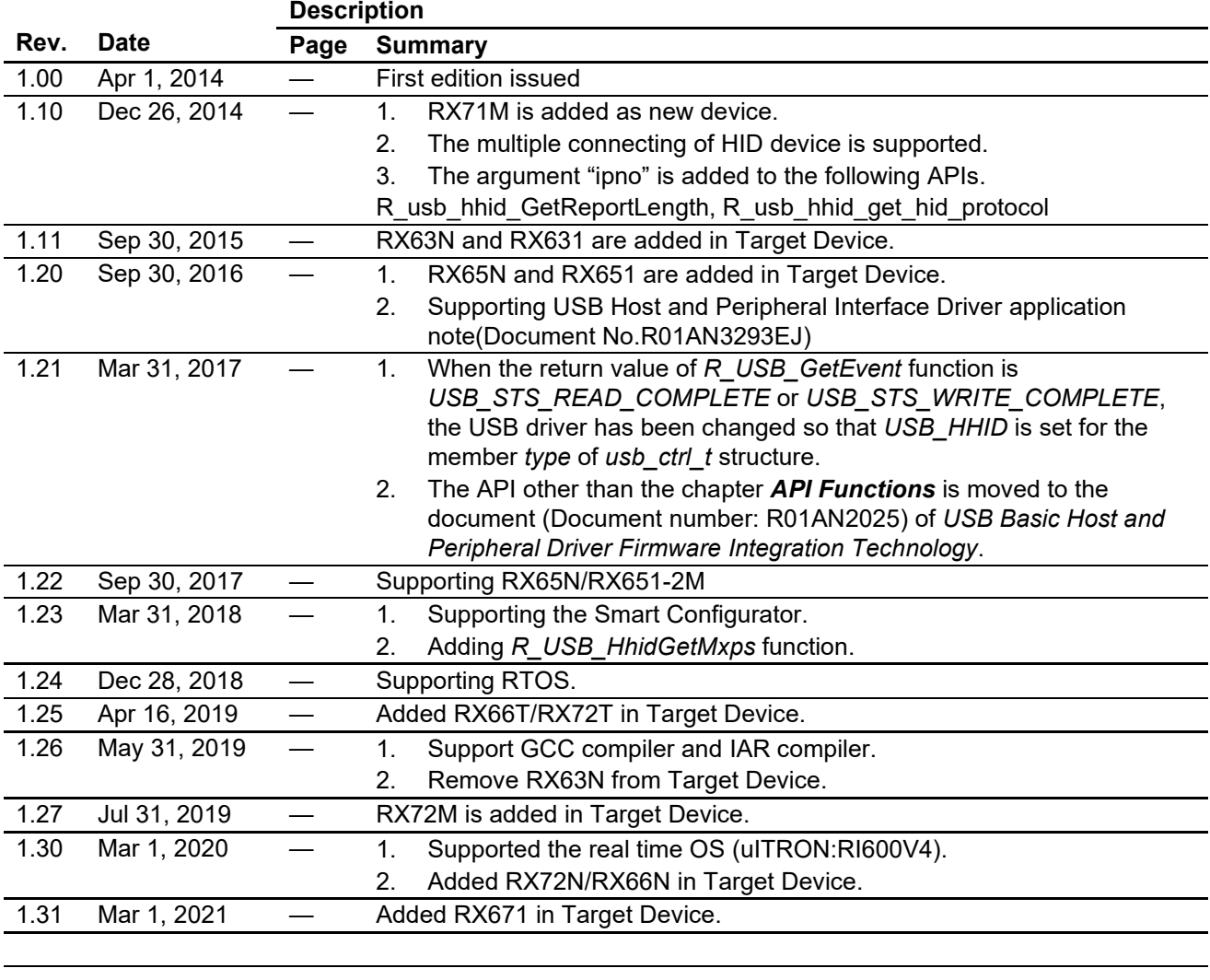

# **General Precautions in the Handling of Microprocessing Unit and Microcontroller Unit Products**

The following usage notes are applicable to all Microprocessing unit and Microcontroller unit products from Renesas. For detailed usage notes on the products covered by this document, refer to the relevant sections of the document as well as any technical updates that have been issued for the products.

#### 1. Precaution against Electrostatic Discharge (ESD)

A strong electrical field, when exposed to a CMOS device, can cause destruction of the gate oxide and ultimately degrade the device operation. Steps must be taken to stop the generation of static electricity as much as possible, and quickly dissipate it when it occurs. Environmental control must be adequate. When it is dry, a humidifier should be used. This is recommended to avoid using insulators that can easily build up static electricity. Semiconductor devices must be stored and transported in an anti-static container, static shielding bag or conductive material. All test and measurement tools including work benches and floors must be grounded. The operator must also be grounded using a wrist strap. Semiconductor devices must not be touched with bare hands. Similar precautions must be taken for printed circuit boards with mounted semiconductor devices.

#### 2. Processing at power-on

The state of the product is undefined at the time when power is supplied. The states of internal circuits in the LSI are indeterminate and the states of register settings and pins are undefined at the time when power is supplied. In a finished product where the reset signal is applied to the external reset pin, the states of pins are not guaranteed from the time when power is supplied until the reset process is completed. In a similar way, the states of pins in a product that is reset by an on-chip power-on reset function are not guaranteed from the time when power is supplied until the power reaches the level at which resetting is specified.

3. Input of signal during power-off state

Do not input signals or an I/O pull-up power supply while the device is powered off. The current injection that results from input of such a signal or I/O pull-up power supply may cause malfunction and the abnormal current that passes in the device at this time may cause degradation of internal elements. Follow the guideline for input signal during power-off state as described in your product documentation.

4. Handling of unused pins

Handle unused pins in accordance with the directions given under handling of unused pins in the manual. The input pins of CMOS products are generally in the high-impedance state. In operation with an unused pin in the open-circuit state, extra electromagnetic noise is induced in the vicinity of the LSI, an associated shoot-through current flows internally, and malfunctions occur due to the false recognition of the pin state as an input signal become possible.

5. Clock signals

After applying a reset, only release the reset line after the operating clock signal becomes stable. When switching the clock signal during program execution, wait until the target clock signal is stabilized. When the clock signal is generated with an external resonator or from an external oscillator during a reset, ensure that the reset line is only released after full stabilization of the clock signal. Additionally, when switching to a clock signal produced with an external resonator or by an external oscillator while program execution is in progress, wait until the target clock signal is stable.

#### 6. Voltage application waveform at input pin

Waveform distortion due to input noise or a reflected wave may cause malfunction. If the input of the CMOS device stays in the area between  $V_{IL}$ (Max.) and V<sub>IH</sub> (Min.) due to noise, for example, the device may malfunction. Take care to prevent chattering noise from entering the device when the input level is fixed, and also in the transition period when the input level passes through the area between  $V_{IL}$  (Max.) and  $V_{IH}$  (Min.).

7. Prohibition of access to reserved addresses

Access to reserved addresses is prohibited. The reserved addresses are provided for possible future expansion of functions. Do not access these addresses as the correct operation of the LSI is not guaranteed.

8. Differences between products

Before changing from one product to another, for example to a product with a different part number, confirm that the change will not lead to problems. The characteristics of a microprocessing unit or microcontroller unit products in the same group but having a different part number might differ in terms of internal memory capacity, layout pattern, and other factors, which can affect the ranges of electrical characteristics, such as characteristic values, operating margins, immunity to noise, and amount of radiated noise. When changing to a product with a different part number, implement a systemevaluation test for the given product.

### **Notice**

- 1. Descriptions of circuits, software and other related information in this document are provided only to illustrate the operation of semiconductor products and application examples. You are fully responsible for the incorporation or any other use of the circuits, software, and information in the design of your product or system. Renesas Electronics disclaims any and all liability for any losses and damages incurred by you or third parties arising from the use of these circuits, software, or information.
- 2. Renesas Electronics hereby expressly disclaims any warranties against and liability for infringement or any other claims involving patents, copyrights, or other intellectual property rights of third parties, by or arising from the use of Renesas Electronics products or technical information described in this document, including but not limited to, the product data, drawings, charts, programs, algorithms, and application examples.
- 3. No license, express, implied or otherwise, is granted hereby under any patents, copyrights or other intellectual property rights of Renesas Electronics or others.
- 4. You shall be responsible for determining what licenses are required from any third parties, and obtaining such licenses for the lawful import, export, manufacture, sales, utilization, distribution or other disposal of any products incorporating Renesas Electronics products, if required.
- 5. You shall not alter, modify, copy, or reverse engineer any Renesas Electronics product, whether in whole or in part. Renesas Electronics disclaims any and all liability for any losses or damages incurred by you or third parties arising from such alteration, modification, copying or reverse engineering.
- 6. Renesas Electronics products are classified according to the following two quality grades: "Standard" and "High Quality". The intended applications for each Renesas Electronics product depends on the product's quality grade, as indicated below.
	- "Standard": Computers; office equipment; communications equipment; test and measurement equipment; audio and visual equipment; home electronic appliances; machine tools; personal electronic equipment; industrial robots; etc.

"High Quality": Transportation equipment (automobiles, trains, ships, etc.); traffic control (traffic lights); large-scale communication equipment; key financial terminal systems; safety control equipment; etc.

Unless expressly designated as a high reliability product or a product for harsh environments in a Renesas Electronics data sheet or other Renesas Electronics document, Renesas Electronics products are not intended or authorized for use in products or systems that may pose a direct threat to human life or bodily injury (artificial life support devices or systems; surgical implantations; etc.), or may cause serious property damage (space system; undersea repeaters; nuclear power control systems; aircraft control systems; key plant systems; military equipment; etc.). Renesas Electronics disclaims any and all liability for any damages or losses incurred by you or any third parties arising from the use of any Renesas Electronics product that is inconsistent with any Renesas Electronics data sheet, user's manual or other Renesas Electronics document.

- 7. No semiconductor product is absolutely secure. Notwithstanding any security measures or features that may be implemented in Renesas Electronics hardware or software products, Renesas Electronics shall have absolutely no liability arising out of any vulnerability or security breach, including but not limited to any unauthorized access to or use of a Renesas Electronics product or a system that uses a Renesas Electronics product. RENESAS ELECTRONICS DOES NOT WARRANT OR GUARANTEE THAT RENESAS ELECTRONICS PRODUCTS, OR ANY SYSTEMS CREATED USING RENESAS ELECTRONICS PRODUCTS WILL BE INVULNERABLE OR FREE FROM CORRUPTION, ATTACK, VIRUSES, INTERFERENCE, HACKING, DATA LOSS OR THEFT, OR OTHER SECURITY INTRUSION ("Vulnerability Issues"). RENESAS ELECTRONICS DISCLAIMS ANY AND ALL RESPONSIBILITY OR LIABILITY ARISING FROM OR RELATED TO ANY VULNERABILITY ISSUES. FURTHERMORE, TO THE EXTENT PERMITTED BY APPLICABLE LAW, RENESAS ELECTRONICS DISCLAIMS ANY AND ALL WARRANTIES, EXPRESS OR IMPLIED, WITH RESPECT TO THIS DOCUMENT AND ANY RELATED OR ACCOMPANYING SOFTWARE OR HARDWARE, INCLUDING BUT NOT LIMITED TO THE IMPLIED WARRANTIES OF MERCHANTABILITY, OR FITNESS FOR A PARTICULAR PURPOSE.
- 8. When using Renesas Electronics products, refer to the latest product information (data sheets, user's manuals, application notes, "General Notes for Handling and Using Semiconductor Devices" in the reliability handbook, etc.), and ensure that usage conditions are within the ranges specified by Renesas Electronics with respect to maximum ratings, operating power supply voltage range, heat dissipation characteristics, installation, etc. Renesas Electronics disclaims any and all liability for any malfunctions, failure or accident arising out of the use of Renesas Electronics products outside of such specified ranges.
- 9. Although Renesas Electronics endeavors to improve the quality and reliability of Renesas Electronics products, semiconductor products have specific characteristics, such as the occurrence of failure at a certain rate and malfunctions under certain use conditions. Unless designated as a high reliability product or a product for harsh environments in a Renesas Electronics data sheet or other Renesas Electronics document, Renesas Electronics products are not subject to radiation resistance design. You are responsible for implementing safety measures to guard against the possibility of bodily injury, injury or damage caused by fire, and/or danger to the public in the event of a failure or malfunction of Renesas Electronics products, such as safety design for hardware and software, including but not limited to redundancy, fire control and malfunction prevention, appropriate treatment for aging degradation or any other appropriate measures. Because the evaluation of microcomputer software alone is very difficult and impractical, you are responsible for evaluating the safety of the final products or systems manufactured by you.
- 10. Please contact a Renesas Electronics sales office for details as to environmental matters such as the environmental compatibility of each Renesas Electronics product. You are responsible for carefully and sufficiently investigating applicable laws and regulations that regulate the inclusion or use of controlled substances, including without limitation, the EU RoHS Directive, and using Renesas Electronics products in compliance with all these applicable laws and regulations. Renesas Electronics disclaims any and all liability for damages or losses occurring as a result of your noncompliance with applicable laws and regulations.
- 11. Renesas Electronics products and technologies shall not be used for or incorporated into any products or systems whose manufacture, use, or sale is prohibited under any applicable domestic or foreign laws or regulations. You shall comply with any applicable export control laws and regulations promulgated and administered by the governments of any countries asserting jurisdiction over the parties or transactions.
- 12. It is the responsibility of the buyer or distributor of Renesas Electronics products, or any other party who distributes, disposes of, or otherwise sells or transfers the product to a third party, to notify such third party in advance of the contents and conditions set forth in this document.
- 13. This document shall not be reprinted, reproduced or duplicated in any form, in whole or in part, without prior written consent of Renesas Electronics. 14. Please contact a Renesas Electronics sales office if you have any questions regarding the information contained in this document or Renesas
- Electronics products.
- (Note1) "Renesas Electronics" as used in this document means Renesas Electronics Corporation and also includes its directly or indirectly controlled subsidiaries.
- (Note2) "Renesas Electronics product(s)" means any product developed or manufactured by or for Renesas Electronics.

(Rev.5.0-1 October 2020)

# **Corporate Headquarters Contact information**

TOYOSU FORESIA, 3-2-24 Toyosu, Koto-ku, Tokyo 135-0061, Japan

[www.renesas.com](https://www.renesas.com/)

#### **Trademarks**

Renesas and the Renesas logo are trademarks of Renesas Electronics Corporation. All trademarks and registered trademarks are the property of their respective owners.

For further information on a product, technology, the most up-to-date version of a document, or your nearest sales office, please visit: [www.renesas.com/contact/.](https://www.renesas.com/contact/)